orientierten Sprache zur flexiblen Erstellung und Durchführung von WWW-Umfragen Entwicklung und Implementierung einer markup-**Durchführung von WWW-Umfragen orientierten Sprache zur flexiblen Erstellung und Entwicklung und Implementierung einer markup-**

*Dorthe Lübbert Dorthe Lübbert* 

unter Umständen auch teures Unterfangen, z.B. wenn Programmierer bezahlt werden Möglichkeit, eingehende Antworten auf ihre einfachsten Variante muß ein Programm entwickelt werden, das die eingehenden müssen. unter Umständen auch teures Unterfangen, z.B. wenn Programmierer bezahlt werden Variablenstruktur von Umfrage zu Umfrage ändert; ein relativ zeitaufwendiges und Variablenstruktur von Umfrage zu Umfrage ändert; ein relativ zeitaufwendiges und "traditionellen" Mitteln für jede Umfrage neu erstellt werden, da sich die (Plausiblitätskontrollen), Möglichkeit, eingehende Antworten auf ihre Stichhaltigkeit zu prüfen zum Export bereitzustellen. Oft wird daneben der Einsatz von Fragefiltern und die Antworten auf dem Webserver speichert und in der Lage ist, sie in geeigneter Form Antworten auf dem Webserver speichert und in der Lage ist, sie in geeigneter Form Know-How vorhanden sein müssen (vgl. Batinic, Puhle, Moser 1999). In der Know-How vorhanden sein müssen (vgl. Batinic, Puhle, Moser 1999). In der Durchführung der Umfragen sowohl Programmierfähigkeiten als auch methodisches Durchführung der Umfragen sowohl Programmierfähigkeiten als auch methodisches Eines der Grundprobleme von Online-Umfragen ist, daß zur Erstellung und "traditionellen" Mitteln für jede Umfrage neu erstellt werden, da sich die (Plausiblitätskontrollen), gewünscht. Derartige Programme müssen mit zum Export bereitzustellen. Oft wird daneben der Einsatz von Fragefiltern und die einfachsten Variante muß ein Programm entwickelt werden, das die eingehenden Eines der Grundprobleme von Online-Umfragen ist, daß zur Erstellung und gewünscht. Derartige Programme müssen Stichhaltigkeit zu prüfen  $\mathbf{u}$ 

## Lösungsansatz **Lösungsansatz**

eine beliebige Anzahl verschiedener Umfragen durchgeführt werden, ohne daß eingehenden Antworten gespeichert. Auf diese Weise kann sehr flexibel und schnell dynamisch aus der Satzdatei generiert, Steueranweisungen ausgewertet und die dieser Satzsprache formuliert und auf den Webserver übertragen. Dort sorgt ein andererseits von Menschen leicht erzeugt werden kann. Die Umfragen werden in Anderungen am Programmpaket vorgenommen werden müsser Änderungen am Programmpaket vorgenommen werden müssen. Verwaltung der Umfrage. Die einzelnen Bildschirmseiten einer Umfrage werden Verwaltung der Umfrage. Die einzelnen Bildschirmseiten einer Umfrage werden Programmpaket in der Programmiersprache Perl für die Durchführung und Programmpaket in der Programmiersprache Perl für die Durchführung und können, und zwar in einer Form, die einerseits von Computern verstanden und können, und zwar in Entwickelt wurde eine Satzsprache, mit der Umfragen umfassend beschrieben werden Das Softwarepaket MOOSE<sup>2</sup> versucht, das Problem mit der folgenden Idee zu lösen: Das Softwarepaket MOOSE eine beliebige Anzahl verschiedener Umfragen durchgeführt werden, ohne daß eingehenden Antworten gespeichert. Auf diese Weise kann sehr flexibel und schnell dynamisch aus der Satzdatei generiert, Steueranweisungen ausgewertet und die dieser Satzsprache formuliert und auf den Webserver übertragen. Dort sorgt ein andererseits von Menschen leicht erzeugt werden kann. Die Umfragen werden in Entwickelt wurde eine Satzsprache, mit der Umfragen umfassend beschrieben werden einer Form, die einerseits von Computern verstanden und 2 versucht, das Problem mit der folgenden Idee zu lösen:

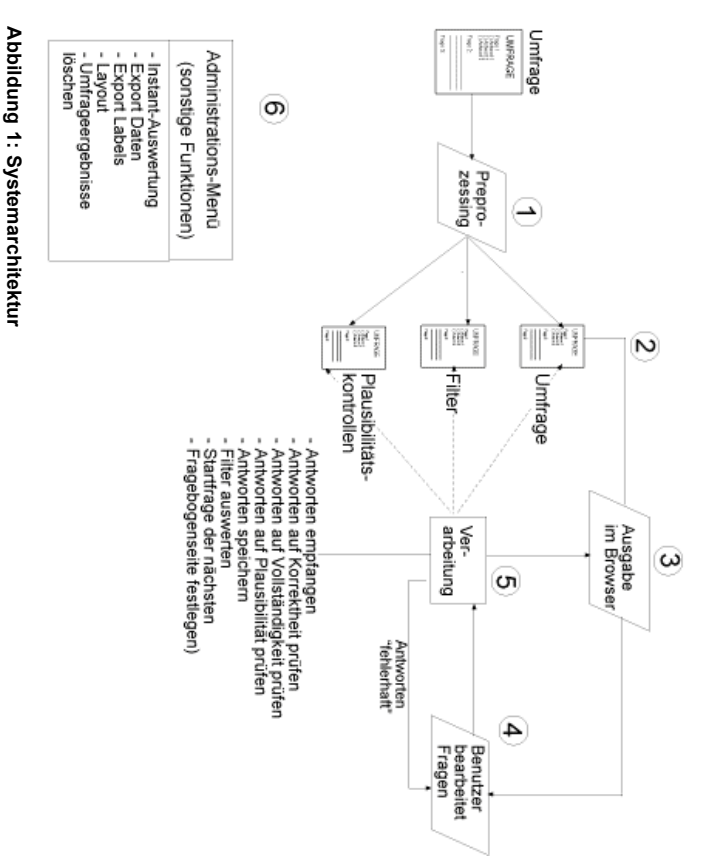

# Systemarchitektur **Systemarchitektur**

umgesetzt). XML formulierte Fragefilter und Plausbilitätskontrollen in separate Perl-Programme unterzogen, bei dem die Umfrage initialisiert und für die Verarbeitung auf dem zusammenarbeiten. Die Umfrage-Satzdatei wird zunächst einem Preprozessing Abbildung 1 zeigt überblicksartig, wie die einzelnen Komponenten von MOOSE Webserver vorbereitet wird (z.B. werden Umlaute und Sonderzeichen kodiert, in umgesetzt). XML formulierte Fragefilter und Plausbilitätskontrollen in separate Perl-Programme Webserver vorbereitet wird (z.B. werden Umlaute und Sonderzeichen kodiert, in unterzogen, bei dem die Umfrage initialisiert und für die Verarbeitung auf dem zusammenarbeiten. Die Umfrage-Satzdatei wird zunächst einem Preprozessing Abbildung 1 zeigt überblicksartig, wie die einzelnen Komponenten von MOOSE

erstellt. Der Fragebogen wird dann auf den Computer des Befragten übertragen Befragungsteilnehmer wird die Satzdatei gelesen und daraus ein Webfragebogen (Schritt 4). erstellt. Der Fragebogen wird dann auf den Computer des Befragten übertragen Befragungsteilnehmer wird die Satzdatei gelesen und daraus ein Webfragebogen Die Schritte 3 bis 6 beschreiben die Durchführung der Umfrage. Bei jedem neuen Die Schritte 3 bis 6 beschreiben die Durchführung der Umfrage. Bei jedem neuen

Befragungsteilnehmer zur Korrektur seiner Antworten aufgefordert dieser Kontrollen fehlschlägt, wird eine entsprechende Fehlerseite erzeugt und der eventuell vorgegebenen Antwortbereichen liegen (Plausibilitätskontrollen). Wenn eine "notwendig" markierten Fragen beantwortet wurden und ob die Antworten in mit Einfachauswahl nur eine Antwortalternative ausgewählt wurde, ob alle als gespeichert. In der Phase "Prüfung" wird kontrolliert, ob bei halboffenenen Fragen zurückgeschickt hat, werden die eingegangenen Antworten in Schritt 5 geprüft und Befragungsteilnehmer zur Korrektur seiner Antworten aufgefordert.dieser Kontrollen fehlschlägt, wird eine entsprechende Fehlerseite erzeugt und der eventuell vorgegebenen Antwortbereichen liegen (Plausibilitätskontrollen). Wenn eine "notwendig" markierten Fragen beantwortet wurden und ob die Antworten in mit Einfachauswahl nur eine Antwortalternative ausgewählt wurde, ob alle als gespeichert. In der Phase "Prüfung" wird kontrolliert, ob bei halboffenenen Fragen zurückgeschickt hat, werden die eingegangenen Antworten in Schritt 5 geprüft und Nachdem der Befragungsteilnehmer den ausgefüllten Fragebogen zum Webserver Nachdem der Befragungsteilnehmer den ausgefüllten Fragebogen zum Webserver

ist Dorthe Lübbert, Heinrichstr. 40, 44137 Dortmund, E-Mail: Dorthe@Luebbert.net. Dieser Beitrag Sozialwissenschaft, bei Prof. Dr. Wemer Voß, entstanden Dorthe Lübbert, Heinrichstr. 40, 44137 Dortmund, E-Mail: Dorthe@Luebbert.net. Sozialwissenschaft, bei Prof. Dr. Werner Voß, entstanden. ist im Rahmen einer Diplomarbeit an der Ruhr-Universität Bochum, Fakultät für im Rahmen einer Diplomarbeit an der Ruhr-Universität Bochum, Fakultät für Dieser Beitrag

<sup>2</sup> MOOSE kürzt MOOSE kürzt Markup Organization Of Survey Environments, Markup-Organisation von Umfrageumgebungen, ab Umfrageumgebungen, ab. *Markup Organization Of Survey Environments*, Markup-Organisation von

Erfahrung relativ leicht erstellt werden.<br>
Satapleraatio number="10" text="Wie alt sind Sie?><br>
(datapleraatis vname="alter" value="1" label="20 bis unter 20 Jahre<br>
(vodetails vname="alter" value="2" label="20 bis unter 30 Struktur sehr ähnlich ist, können XML-Texte von Benutzern mit etwas HTMLdefinieren und damit Texte logisch zu strukturieren. Da XML HTML in seiner zusätzliches Skript erstellt Programmcode in der Syntaxsprache von SPSS, mit dem Sonderzeichen, z.B. Tabzeichen, Kommata oder Semikolons getrennt. eingegangenen Antworten durch und stellt diese grafisch und tabellarisch dar eigentlichen Durchführung der Umfrage nicht zwingend erforderlich sind. Zugang zu bestehen. XML bietet im Gegensatz zu HTML die Möglichkeit, eigene Befehle zu bestehen. XML bietet im Gegensatz zu HTML die Möglichkeit, eigene Befehle zu Markup Language und gehört wie HTML zu den Markup-Sprachen, die dadurch *Markup Language*Als Grundlage für die Satzsprache wurde XML gewählt. XML steht für Extended Als Grundlage für Die Satzsprache **Die Satzsprache** Administrationsmenü gelöscht werden Administrationsmenü gelöscht werden. die Variablennamen und Wertelabel in SPSS eingelesen werden können Datenmatrix in das gängige Austauschformat CSV: Die Datenspalten werden durch Datenmatrix in das gängige Austauschformat CSV: Die Datenspalten werden durch Anwendungen weiterverarbeitet werden. Dazu bringt das Export-Script die Anwendungen weiterverarbeitet werden. Dazu bringt das Export-Script die Darstellung erfolgt in Stabdiagrammen Darstellung erfolgt in Stabdiagrammen. Berechnet werden die Häufigkeitsverteilungen aller metrischen Variablen, die grafische Berechnet werden die Häufigkeitsverteilungen aller metrischen Variablen, die grafische von Fehlermeldungen für fehlerhaft beantwortete Fragen. von Fehlermeldungen für fehlerhaft beantwortete Fragen. generierten Auswertungsgrafiken haben sollen, aber auch die individuelle Festlegung Dazu gehört zum Beispiel die Entscheidung, welchen Copyrightvermerk die Dazu gehört zum Beispiel die Entscheidung, welchen Copyrightvermerk die semen Browser bedient diesen Funktionen erhält der Umfrageleiter über ein Administrationsmenü, das er über Struktur sehr ähnlich ist, können XML-Texte von Benutzern mit etwas HTML-Texte definieren und damit Texte logisch zu strukturieren. Da XML HTML in seiner charakterisiert sind, daß sie aus Klartext mit eingeschobenen Befehlen (die Variablennamen und Wertelabel in SPSS eingelesen werden können. zusätzliches Skript erstellt Programmcode in der Syntaxsprache von SPSS, mit dem Sonderzeichen, z.B. Tabzeichen, Kommata oder Semikolons getrennt. Ein eingegangenen Antworten durch und stellt diese grafisch und tabellarisch dar. generierten Auswertungsgrafiken haben sollen, aber auch die individuelle Festlegung seinen Browser bedient. diesen Funktionen erhält der Umfrageleiter über ein Administrationsmenü, das er über eigentlichen Durchführung der Umfrage nicht zwingend erforderlich sind. Zugang zu Probeweise eingegebene Antworten können über eine weitere Funktion Die Das globale Layout der Umfrage wird durch ein separates Programm festgelegt Probeweise eingegebene Antworten können über eine weitere Funktion im Die gesammelten Daten können mit einem Exportprogramm in anderen Die Instant-Auswertung führt jederzeit eine deskriptive Analyse aller Das globale Layout der Umfrage wird durch ein separates Programm festgelegt. gesammelten Daten können mit einem Exportprogramm in anderen Instant-Auswertung führt jederzeit eine deskriptive Analyse und gehört wie HTML zu den Markup-Sprachen, die dadurch die Satzsprache wurde XML gewählt. XML steht für

 Zur Bezeichnung Zur Bezeichnung simpleradio: simple steht für für simple choice (Einfachauswahl) und radio für Radiobuttons. für Radiobuttons. simpleradio: simple steht für für simple choice (Einfachauswahl) und

3 stellt dar, wie die Frage beim Befragten angezeigt wird simpleradio ist das Schlüsselwort für eine Frage mit Einfachauswahl? Abbildung Abbildung 2 zeigt exemplarisch den XML-Code einer Frage mit Einfachauswahl. simpleradio Abbildung 2 stellt dar, wie die Frage beim Befragten angezeigt wird. zeigt exemplarisch den XML-Code einer Frage mit Einfachauswahl. ist das Schlüsselwort für eine Frage mit Einfachauswahl3. Abbildung

Danach wird die nächste Fragebogenseite generiert, wobei für die Festlegung der

Danach wird die nächste Fragebogenseite generiert, wobei für die Festlegung der

"Startfrage" die Daten aus Filterfragen berücksichtigt werden.

"Startfrage" die Daten aus Filterfragen berücksichtigt werden.

Ergänzt wird das Umfrageprogramm um einige weitere Funktionen, die zur

Ergänzt wird das Umfrageprogramm um einige weitere Funktionen, die zur

(number="10"), Wie alt sind Sie?" ist also die zehnte Frage der Umfrage. Fragen number="10"Als weiteres Attribut wird die fortlaufende Nummer dieser Frage festgelegt Als weiteres Attribut wird die fortlaufende Nummer dieser Frage festgelegt ), "Wie alt sind Sie?" ist also die zehnte Frage der Umfrage. Fragen

# Wie alt sind Sie?

O zwischen 40 und 50 Jahre O zwischen 30 und 40 Jahre O zwischen 20 und 30 Jahre O unter 20 Jahre

aller

**Abbildung 3: Darstellung des**Abbildung 3: Darstellung des O aber 50 Jahre

**XML-Codes im Browser**

XML-Codes im Browser

Em

 $\vec{B}$ 

einzelne Fragen oder ganze Blöcke können durch Filter übersprungen werden. An Hand der werden muß. "aktiven Teil" der Umfrage steht und ausgegeben Nummer wird entschieden, ob die Frage im können auf mehrere Webseiten verteilt werden. werden muß. Nummer wird entschieden, ob können auf mehrere Webseiten verteilt werden, "aktiven Teil" der Umfrage steht und ausgegeben Filter übersprungen werden. An Hand der einzelne Fragen oder ganze Blöcke können durch die Frage im

vname="alter" einzeln innerhalb label="unter 20 Jahre alt"> legt die festgelegt. Die Antwortkategorien werden die möglichen Antworten auf die Frage Anweisungen Anweisungen definiert. label="unter 20 Jahre alt"> vname="alter" value="1" einzeln innerhalb von festgelegt. Die Antwortkategorien werden die möglichen Antworten auf die Frage Zwischen <data> und </data> werden Zwischen <data>definiert.  $\mathfrak{u}\circ\Lambda$ </data><vdetails> <vdetails>value="1" <vdetails <vdetails werden

ausgewählt wurde. gespeichert, die die Ausprägung 1 annimmt, wenn die erste Antwortalternative erste Antwortalternative fest. Die gegebene Antwort wird in der Variablen alteer ausgewählt wurde. gespeichert, die die Ausprägung 1 annimmt, wenn die erste Antwortalternative erste Antwortalternative fest. Die gegebene Antwort wird in der Variablen

### Ausblick **Ausblick**

*Extended*

*Tags*)

"zusammengeklickt" werden kann. einem Umfrageeditor zu koppeln, über den Umfrageleiter, die nur über geringe technische Kompetenz verfügen und bsp. keinerlei Texteditor erstellt werden. Diese Vorgehensweise erschwert den Zugang für WWW-Umfragen zur Verfügung, allerdings muß die Satzdatei manuell mit einem MOOSE stellt in seiner jetzigen Form komplexe Funktionen zur Durchführung von Erfahrung mit HTML mitbringen. Wünschenswert wäre es deshalb, MOOSE mit "zusammengeklickt" werden kann. einem Umfrageeditor zu koppeln, über den die Umfrage interaktiv Erfahrung mit HTML mitbringen. Wünschenswert wäre es deshalb, MOOSE mit Umfrageleiter, die nur über geringe technische Kompetenz verfügen und bsp. keinerlei Texteditor erstellt werden. Diese Vorgehensweise erschwert den Zugang für WWW-Umfragen zur Verfügung, allerdings muß die Satzdatei manuell mit einem MOOSE stellt in seiner jetzigen Form komplexe Funktionen zur Durchführung von die Umfrage interaktiv

Print-Anweisungen in das Programm einfügen Script-Code zu einem bestimmten Fragetyp ausgeben, müßte man lediglich einige Ergänzungen relativ leicht vorgenommen werden. Wollte man z.B. automatisch Java-Print-Anweisungen in das Programm einfügen. Script-Code zu einem bestimmten Fragetyp ausgeben, müßte man lediglich einige Ergänzungen relativ leicht vorgenommen werden. Wollte man z.B. automatisch Java-Da MOOSE komplett im Quellcode vorliegt, Da MOOSE komplett im Quellcode vorliegt, können Änderungen und können Anderungen und

### Literatur **Literatur**

- Batinic, B.; Puhle, B.; Moser, K. (1999): *Der WWW-Fragebogen-Generator (WFG)*. In: Batinic, B.; Werner, A.; Gräf, L.; Bandilla, W. (Hrsg): Online Research. Batinic, B.; Puhle, B.; Methoden, Anwendungen und Ergebnisse. Göttingen. Methoden, Anwendungen und Ergebnisse. Göttingen. In: Batinic, B.; Werner, A.; Gräf, L.; Bandilla, W. (Hrsg): Online Research. Moser, K. (1999): *Der WWW-Fragebogen-Generator (WFG)*
- Dillman, D.;; Tortora, R.;; Bowker, D. (1998): Principles for Constructing Web Dillman, D..; Tortora, R..; Bowker, D. (1998): *Principles for Constructing Web* Surveys. [WWW document] . [WWW document]
- URL: http://survey.sesrc.wsu.edu/dillman/papers/websurveyppr.pdf. URL: http://survey.sesrc.wsu.edu/dillman/papers/websurveyppr.pdf.
- Gadeib, A. (1999): *Ansprüche und Entwicklung eines Systems zur Befragung über das World Wide Web*. In Batinic, B.; Werner, A.; Gräf, L.; Bandilla, W. (Hrsg): *das World Wide Web*. In Batinic, B.; Werner, A.; Gräf, L.; Ba Gadeib, A. (1999): Online Research. Methoden, Anwendungen und Ergebnisse. Göttingen. Online Research. Methoden, Anwendungen und Ergebnisse. Göttingen. *das World Wide WebAnsprüche und Entwicklung eines Systems zur Befragung über* . In Batinic, B.; Werner, A.; Gräf, L.; Bandilla, W. (Hrsg):
- Leventhal, M., Lewis, D., Fuchs, M. (1998): Designing XML Internet Applications, Leventhal, M., Lewis, D., Fuchs, M. (1998): Upper saddle River, NJ. Upper saddle River, NJ.*Designing XML Internet Applications*